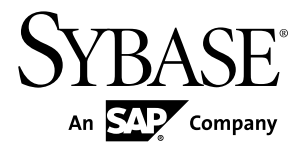

# 发行公告 **Replication Server® 15.7.1**

Windows

文档 ID: DC78723-01-1571-01

最后修订日期: 2012 年 6 月

版权所有 © 2012 Sybase, Inc. 保留所有权利。

除非新版本或技术声明中另有说明,否则本出版物适用于 Sybase 软件及所有后续版本。本文档中的信息如有更 改,恕不另行通知。本出版物中描述的软件按许可证协议提供,其使用或复制必须符合协议条款。

仅在定期安排的软件发布日期提供升级。未经 Sybase, Inc. 事先书面许可,本书的任何部分不得以任何形式、任 何手段(电子的、机械的、手动、光学的或其它手段)进行复制、传播或翻译。

可在 <http://www.sybase.com/detail?id=1011207> 上的 Sybase 商标页中查看 Sybase 商标。Sybase 和列出的标记均是 Sybase, Inc. 的商标。® 表示已在美国注册。

SAP 和此处提及的其它 SAP 产品与服务及其各自的徽标是 SAP AG 在德国和世界各地其它几个国家/地区的商标 或注册商标。

Java 和所有基于 Java 的标记都是 Oracle 和/或其在美国和其它国家/地区的附属机构的商标或注册商标。

Unicode 和 Unicode 徽标是 Unicode, Inc. 的注册商标。

本书中提到的所有其它公司和产品名均可能是与之相关的相应公司的商标。

Use, duplication, or disclosure by the government is subject to the restrictions set forth in subparagraph (c)(1)(ii) of DFARS 52.227-7013 for the DOD and as set forth in FAR 52.227-19(a)-(d) for civilian agencies.

Sybase, Inc., One Sybase Drive, Dublin, CA 94568.

# 目录

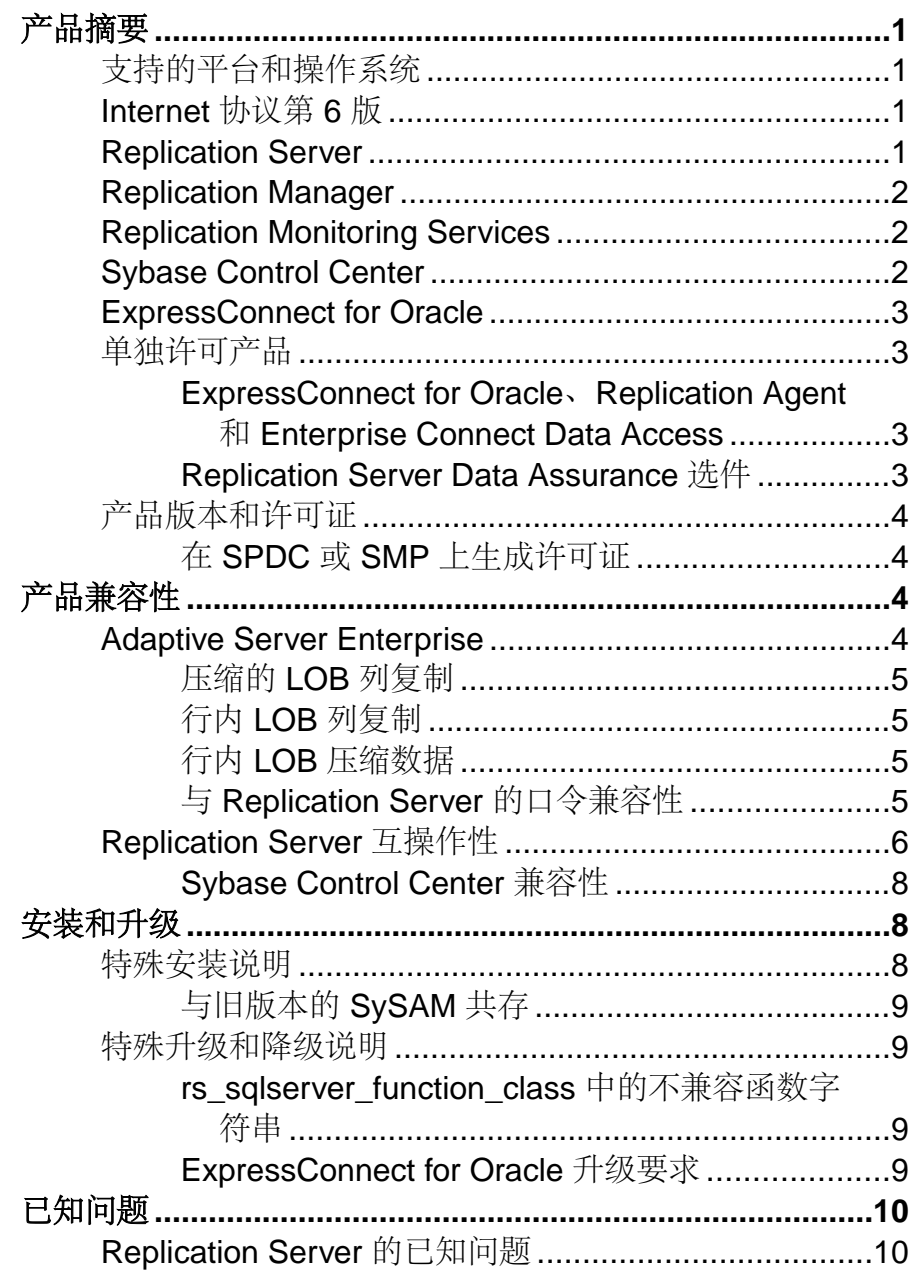

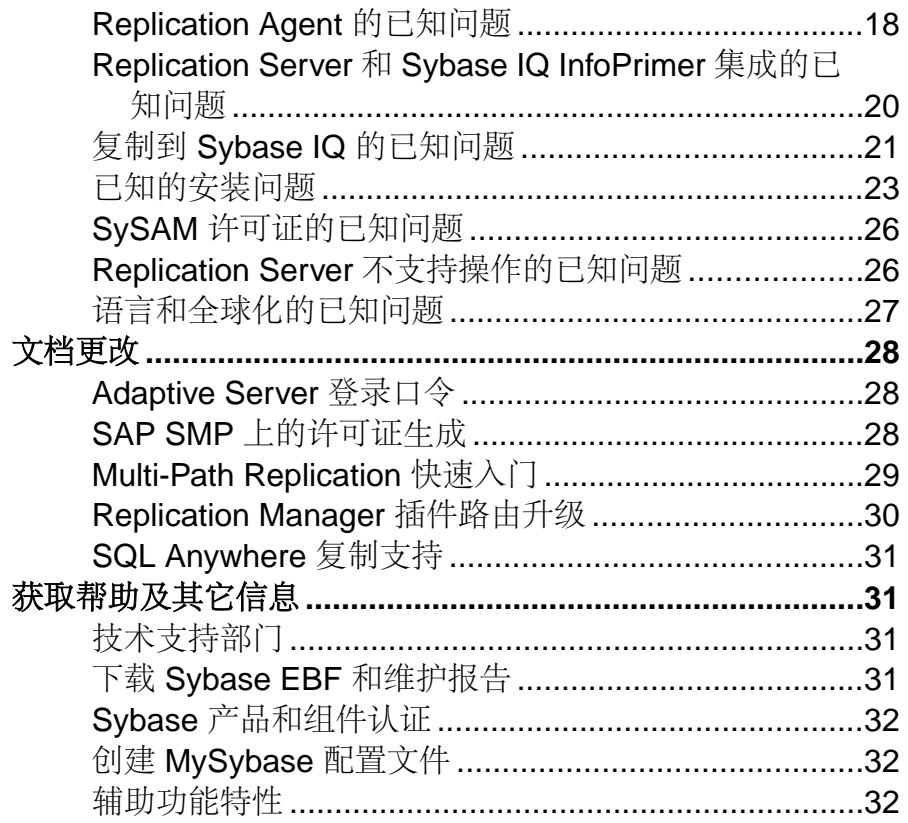

## <span id="page-4-0"></span>产品摘要

本发行公告提供有关 Replication Server® 15.7.1 版的最新信息。在 Web 上可能会找到 更高的版本。

## 支持的平台和操作系统

检查将要在其上安装 Replication Server 的服务器的系统要求和系统修补程序。

Microsoft Windows (32 位和 64 位):

- Windows XP Professional Service Pack 2 或更高版本
- Windows 2008 R2
- Windows 7

如果要在 Windows 64 位上安装 Replication Server, 请从 Microsoft 网站下载并安装最 新的安全更新。

在开始安装之前,必须为 x86 或 x64 Windows 平台安装相关的 Microsoft Visual Studio 2005 修补程序。下载 Microsoft Visual C++ 2005 Service Pack 1 可再分发软件包 ATL 安全更新: [http://www.microsoft.com/download/en/details.aspx?](http://www.microsoft.com/download/en/details.aspx?amp;displaylang=en&id=26347) [amp;displaylang=en&id=26347](http://www.microsoft.com/download/en/details.aspx?amp;displaylang=en&id=26347)。

有关受支持操作系统的完整列表,请参见 Sybase® 平台认证网站 [http://](http://certification.sybase.com/ucr/search.do) [certification.sybase.com/ucr/search.do](http://certification.sybase.com/ucr/search.do)。

## **Internet** 协议第 **6** 版

支持 Internet 协议第 6 版 (IPv6) 的操作系统和版本。

- Windows XP Professional Service Pack 2 或更高版本
- Windows Server 2008 R2
- Windows 7

## **Replication Server**

Replication Server 协调本地数据库的数据复制活动,并与在其它节点上管理数据的 Replication Server 交换数据。

有关 Replication Server 15.7.1 中的新增功能的详细信息,请参见《Replication Server 新增功能指南》。

## <span id="page-5-0"></span>**Replication Manager**

Replication Manager (RM) 是用来创建、管理和监控复制环境的实用程序,可用作 Sybase Central™ 的插件。

对于 Replication Server 15.7.1, Replication Server 安装介质不包括 Replication Manager。若要继续使用 Replication Manager, 请从 Sybase 网站中下载并安装这些工 具。请参见 Replication Manager README 已知问题和解决方法。

对于 Replication Manager 能否用于 Replication Server Multi-Path Replication™ 或 Adaptive Server<sup>®</sup> Enterprise Cluster Edition, 还未进行认证。

有关 Replication Manager 的详细信息,请参见《Replication Server 管理指南第一 卷》。

有关用于管理复制的命令的信息,请参见《Replication Server 参考手册》。

## **Replication Monitoring Services**

Replication Monitoring Services (RMS) 可监控复制环境中的服务器和组件、提供控制 复制环境中的数据流的功能并可设置配置参数。

对于 Replication Server 15.7.1, Replication Server 安装介质不包括 Replication Monitoring Services。若要继续使用 Replication Monitoring Services, 请从 Sybase 网站 中下载并安装这些工具。请参见 Replication Monitoring Services README 已知问题和 解决方法。

对于 RMS 能否用于 Replication Server Multi-Path Replication 或 Adaptive Server Enterprise Cluster Edition, 还未进行认证。

有关 RMS 的详细信息, 请参见《Replication Server 管理指南第一卷》。

## **Sybase Control Center**

Sybase Control Center (SCC) for Replication 提供大致的状态信息,使用服务器监控器 和热图来显示特定服务器的可用性或状态。服务器监控器还显示关键性能计数器,以 帮助您排解复制性能问题。服务器监控器还显示关键性能计数器,以帮助您排解复制 性能问题。

在 Sybase Control Center 3.2.6 中, 参见 Sybase Control Center for Replication。

## <span id="page-6-0"></span>**ExpressConnect for Oracle**

ExpressConnect for Oracle 是一个由 Replication Server 装载以用于 Oracle 复制的嵌入 式库。

ExpressConnect for Oracle (ECO) 包含在 Replication Server 选件 15.5 和更高版本中, 用以在 Replication Server 与复制 Oracle 数据服务器之间提供直接通信。有了 ECO, 就不再需要安装和设置单独的网关服务器,因此可改进性能和降低管理复制系统的复 杂程度。

若要使用 ECO,请确保:

- Replication Server 是使用 REP\_EC\_ORA 许可证安装的。
- 必须安装的 ECO 版本是 ECO 15.7.1。Replication Server 15.7.1 不能与 ECO 15.5 或 15.5 ESD #1 一起使用。

请参见 Replication Server 选件 15.7.1 产品文档中的《ExpressConnect for Oracle 安装和 配置指南》。

## 单独许可产品

针对每个 Replication Server 选件组件获取一个单独的许可证。

#### **ExpressConnect for Oracle**、**Replication Agent** 和 **Enterprise Connect Data Access**

ExpressConnect for Oracle、Replication Agent™ 和 Enterprise Connect™ Data Access 是 作为"Replication Server 选件"产品提供的, Replication Server 选件与 Replication Server 可独立提供。必须有 Replication Server 才能获得 Replication Server 选件。

Replication Server 选件提供跨分布式异构系统的双向复制功能。可以使用 Replication Server 选件组件在 Microsoft Windows 和 UNIX 平台上实现复制。

Replication Server 选件以三种特定于数据源的版本提供: Oracle、Microsoft SQL Server 和 IBM DB2 UDB。有关支持的平台和兼容的 Replication Server 版本的详细信息,请 参见《适用于 Linux、Microsoft Windows 和 UNIX 的 Replication Server 选件 15.7.1 发 行公告》。

#### **Replication Server Data Assurance** 选件

Replication Server Data Assurance (DA) 选件作为单独许可的产品可用于 Replication Server,支持 Replication Server 15.1 和更高版本。

Replication Server DA 选件比较两个或多个 Adaptive Server® 数据库的行数据和模式并 报告和(可选)调和它们之间的差异。

<span id="page-7-0"></span>Replication Server Data Assurance 选件是通过 SySAM 许可证管理器许可的, 在多个平 台上可用。有关更多信息,请参见 Replication Server Data Assurance 选件文档。

## 产品版本和许可证

Replication Server 作为两个不同的产品版本进行发布: Enterprise Edition (EE) 和 Real-Time Loading Edition (RTLE),它们包含不同的基本功能和可选功能并需要使用不同 的许可证。

虽然 Replication Server 支持的所有平台上都支持实时装载, 但 Replication Agent for Oracle (RAO) 在 Linux on POWER 上不可用。不过,您可以在 RAO 所支持的任何平 台上运行它。有关 RAO 在其上可用的平台,请参见 Replication Server 选件文档中的 《Replication Agent 安装指南》。

请参见《Replication Server 安装指南》>"规划安装">"获取许可证"。

要购买许可的选件,请与 Sybase 销售代表联系。

#### 在 **SPDC** 或 **SMP** 上生成许可证

在购买已启用 SySAM 2 的 Sybase 产品时,必须生成、下载和配置 SySAM 产品许可 证。

- 如果您从 Sybase 或授权 Sybase 转销商处购买了产品,请访问安全的 Sybase 产品 下载中心 (SPDC) (<https://sybase.subscribenet.com>) 并登录以生成许可证密钥。根据 产品是从 Sybase 直接订购还是从 Sybase 转销商订购的, 许可证的生成过程可能 略有不同。
- 如果您按照SAP®合同订购了产品,并指示您直接从SAPService Marketplace (SMP) 下载, 则可以通过 SMP [\(http://service.sap.com/licensekeys\)](http://service.sap.com/licensekeys) 为使用基于 SySAM 2 的 许可证的 Sybase 产品生成许可证密钥。

## 产品兼容性

Replication Server 已针对与 Adaptive Server Enterprise 和其它 Sybase 产品的兼容性进 行了测试。

## **Adaptive Server Enterprise**

查看与 Replication Server 兼容的 Adaptive Server 版本及其操作系统。

Replication Server 15.7.1 版与 Windows 上的 32 位和 64 位版本的 Adaptive Server 15.0 版和更高版本完全兼容。

请参见"Adaptive Server 与 Replication Server 之间的互操作性"表。

<span id="page-8-0"></span>警告! Replication Server 15.7.1 不与 Adaptive Server 15.7 GA 版兼容。可以从 Sybase 下载网站下载最新的 Adaptive Server 15.7 ESD #1 EBF, 或者与 Sybase 技术支持部门 联系以获取有关下载最新 Adaptive Server 15.7 ESD #1 EBF 以便与 Replication Server 15.7.1 兼容的详细信息。

请参见《Replication Server 新增功能指南》。

复制系统可以包括多个操作系统上的 Adaptive Server、Replication Server、 DirectConnect<sup>™</sup> 产品和 RepAgent。

注意: 不再支持 Sybase SQL Server 11.0.x 版以及 Adaptive Server Enterprise 12.5.4 和 更低版本。

#### 另请参见

• [Replication Server](#page-9-0) 互操作性 (第6页)

### 压缩的 **LOB** 列复制

只有 Adaptive Server 15.7 ESD #1 和更高版本以及 Replication Server 15.7.1 和更高版 本支持压缩的大对象(LOB)列复制。所有源自 Adaptive Server 的中间 Replication Server 也都必须是 15.7.1 版和更高版本。

### 行内 **LOB** 列复制

用于复制 Adaptive Server 15.7 中的行内大对象 (LOB) 列的语义和界面与低于 15.7 的 版本中的 LOB 列相同。

注意: Adaptive Server 和 Replication Server 都不支持压缩的行内 LOB。

要将行内 LOB 列标记为复制,可使用:

sp setrepcol table name  $[$ , {column\_name | null}  $[$ , {do\_not\_replicate | always\_replicate | replicate if changed}]] [, use index]

此外,当复制主数据库上的行内 LOB 列时,可以将所复制的数据存储在行内或行外, 具体取决于复制数据库和复制表设置。例如,如果页大小在复制数据库中比在主数据 库中小,复制表行大小就也会小,复制 LOB 就不适合行内。因此,主数据库上的行 内值可能被复制为复制数据库上的行外 LOB 值。

## 行内 **LOB** 压缩数据

Replication Server 不支持行内 LOB 压缩数据的复制。

### 与 **Replication Server** 的口令兼容性

在不同版本的 Adaptive Server 之间复制登录名和角色有一些兼容性问题。

只有在 **allow password downgrade** 设置为 1 时,在口令降级期间才可以将 Adaptive Server 15.0.2 版和更高版本中的登录名复制到较低的服务器版本中。

<span id="page-9-0"></span>无法将 Adaptive Server 15.7 和更高版本中的角色连同口令复制到较低的服务器版本 中。

## **Replication Server** 互操作性

检查 Adaptive Server 与其它 Sybase 产品在不同平台和版本之间的互用性。

Replication Server 应用程序在 Windows 上有 32 位和 64 位两种版本。32 位版本 Replication Server 已经在 32 位和 64 位版本的 Windows 操作系统上进行了认证。64 位版本 Replication Server 还未在 32 位版本的 Windows 操作系统上进行认证。

即使两个或更多产品可以相互操作,但新版产品中引入的新功能可能不受相同产品的 旧版本的支持。

| 操作系统                         | <b>Replication Server</b> |              |                  |              |              |              |              | <b>Adaptive Server</b> |              |  |
|------------------------------|---------------------------|--------------|------------------|--------------|--------------|--------------|--------------|------------------------|--------------|--|
|                              | 15.7.1                    | 15.7         | $\bullet$<br>15. | آبا<br>15.   | 15.2         | 15.1         | $15.7*$      | 5<br>15.               | 15.0.x       |  |
| $HP-UX$<br>Itanium (64<br>位) | $\mathbf{X}$              | $\mathbf X$  | $\mathbf X$      | $\mathbf{X}$ | $\mathbf{X}$ | $\mathbf x$  | $\mathbf X$  | $\mathbf{X}$           | $\mathbf X$  |  |
| IBM AIX (32)<br>位)           | n/a                       | n/a          | n/a              | n/a          | $\mathbf{X}$ | $\mathbf x$  | n/a          | n/a                    | n/a          |  |
| IBM AIX (64<br>位)            | $\mathbf{X}$              | $\mathbf X$  | $\mathbf{X}$     | $\mathbf{X}$ | $\mathbf{X}$ | $\mathbf x$  | $\mathbf{X}$ | $\mathbf{X}$           | $\mathbf{X}$ |  |
| Linux x86<br>(32位)           | n/a                       | n/a          | $\mathbf X$      | $\mathbf X$  | $\mathbf X$  | $\mathbf X$  | n/a          | $\mathbf{X}$           | $\mathbf X$  |  |
| Linux $x86-64$<br>(64位)      | $\mathbf{x}$              | $\mathbf{x}$ | $\mathbf{X}$     | $\mathbf{x}$ | $\mathbf{X}$ | $\mathbf{x}$ | $\mathbf{X}$ | $\mathbf{x}$           | $\mathbf{X}$ |  |
| Linux on<br>POWER (64<br>位)  | $\mathbf x$               | $\mathbf{X}$ | $\mathbf{X}$     | $\mathbf{X}$ | $\mathbf{X}$ | $\mathbf x$  | $\mathbf{X}$ | $\mathbf{X}$           | $\mathbf{X}$ |  |
| Solaris<br>SPARC (32<br>位)   | n/a                       | n/a          | n/a              | n/a          | $\mathbf{x}$ | $\mathbf{X}$ | n/a          | X                      | $\mathbf{X}$ |  |

表 **1. Adaptive Server** 与 **Replication Server** 之间的互操作性

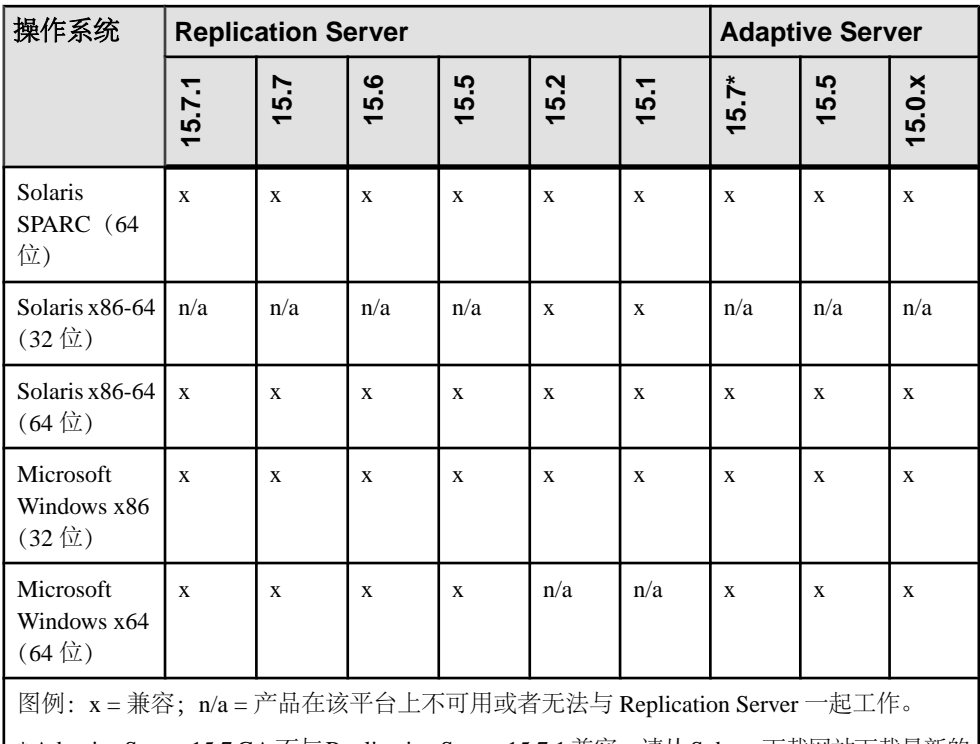

\* Adaptive Server 15.7 GA不与Replication Server 15.7.1兼容,请从Sybase下载网站下载最新的 Adaptive Server 15.7 ESD #1 EBF。

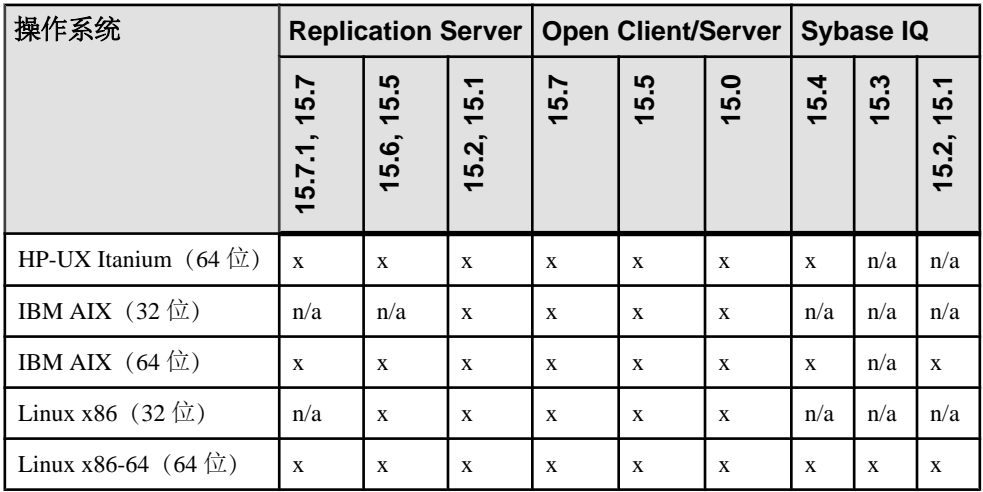

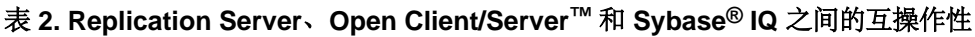

<span id="page-11-0"></span>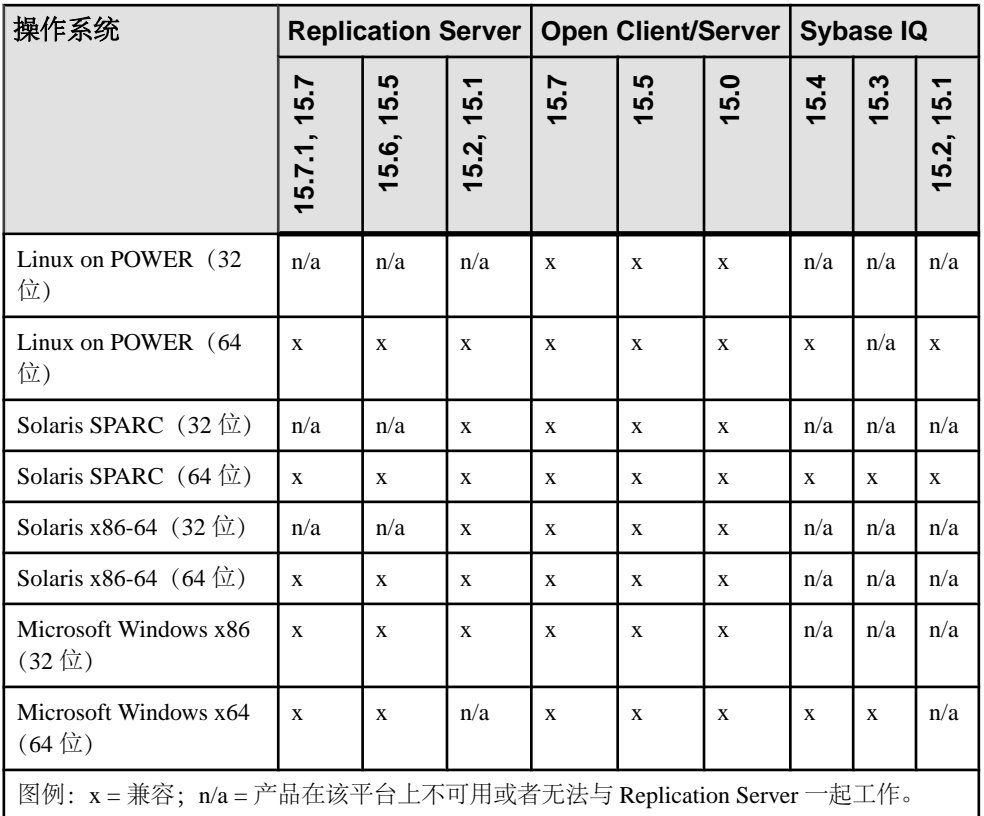

### **Sybase Control Center** 兼容性

Replication Server 15.7.1 与 Sybase Control Center 3.2.6 版兼容。

## 安装和升级

获取在安装指南中省略的或不正确的,或者需要特别强调的最新安装和升级信息。 有关安装和升级的详细信息,请参见《Replication Server 安装指南》。

## 特殊安装说明

从安装指南中省略或不正确的更多 Replication Server 安装更新。

## <span id="page-12-0"></span>与旧版本的 **SySAM** 共存

Replication Server 15.7.1 使用 SySAM 2。您可以使用旧版本的 SySAM, 但必须对它 进行修改。

Replication Server 15.7.1 版使用新版本的 Sybase 软件资产管理系统 (SySAM) 和新的 许可证格式。在一台计算机上只能运行一个许可证服务器实例。若要将 Sybase 产品 的较低版本与 Replication Server 15.7.1 一起使用, 请参见《SySAM 用户指南》以了 解详细信息。

有关迁移许可证服务器的说明,请参见《SySAM 用户指南》。

### 特殊升级和降级说明

查看有关 Replication Server 升级和降级的更多特殊说明。

《适用于 Windows 的 ReplicationServer 配置指南》包含详细的升级和降级说明。Sybase 强烈建议您在升级或降级 Replication Server 之前先阅读此信息。

警告! 在升级用户数据库以支持 Replication Server 之前, 请将 Adaptive Server Enterprise 升级到  $15.x$ 版。否则, 升级会失败。

#### **rs\_sqlserver\_function\_class** 中的不兼容函数字符串

当您通过在连接中使用自定义 **rs\_sqlserver\_function\_class** 从早期版本的 Replication Server 进行升级时,您可能会丢失一些自定义函数字符串类范围函数。

Sybase 建议您在升级之前备份一些函数字符串:

- **rs\_commit**
- **rs\_get\_lastcommit**
- **rs\_get\_thread\_seq**
- **rs\_get\_thread\_seq\_noholdlock**
- **rs\_initialize\_threads**
- **rs\_ticket\_report**
- **rs\_update\_threads**

#### **ExpressConnect for Oracle** 升级要求

Replication Server 15.7.1 不能与 ECO 15.5 一起使用。当升级到 Replication Server 15.7.1 时,安装 ECO 15.7.1 或最新版本。

请参见《ExpressConnect for Oracle 安装和配置指南》。

## <span id="page-13-0"></span>已知问题

查看已知问题并提供解决方法。

按更改请求 (CR) 编号查找问题。

注意: 您可以在 Sybase 网站上搜索已解决的案例。选择"支持" **>** "解决的案 例", 或者转到 <http://search.sybase.com/search/simple.do?mode=sc>。必须有 MySybase 帐户,才能查看存档中的已解决案例。

## **Replication Server** 的已知问题

Replication Server 的已知问题和解决方法。

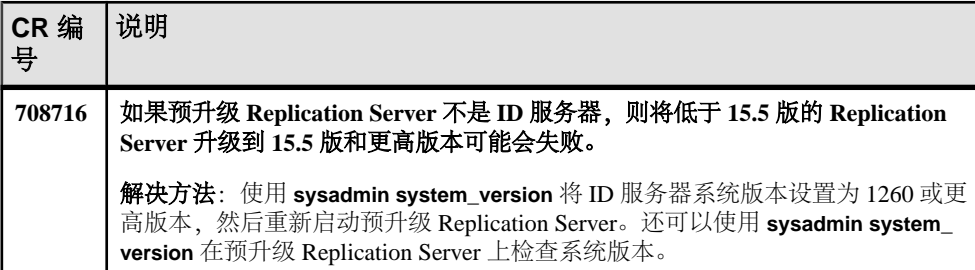

#### 表 **3. Replication Server** 问题

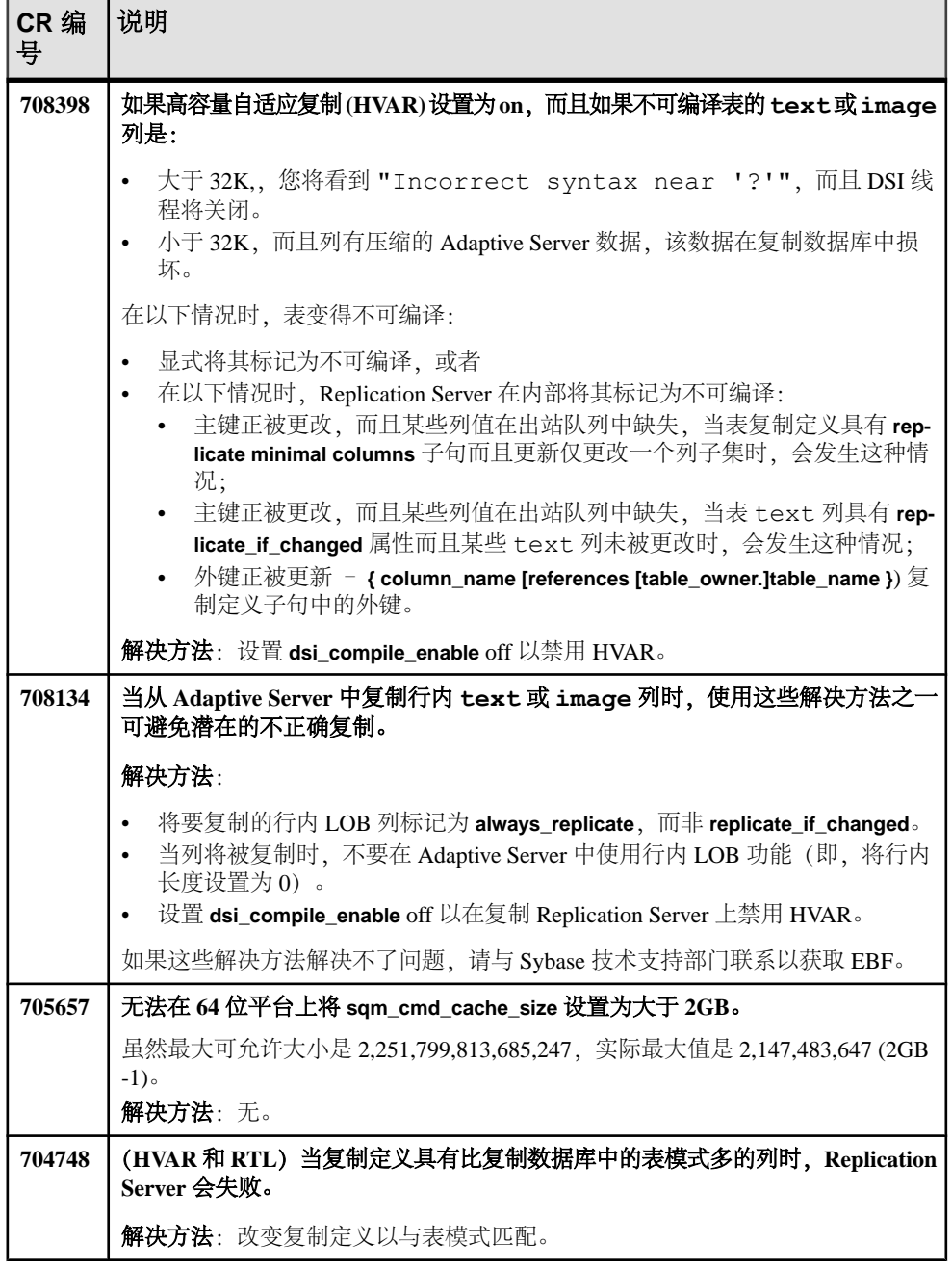

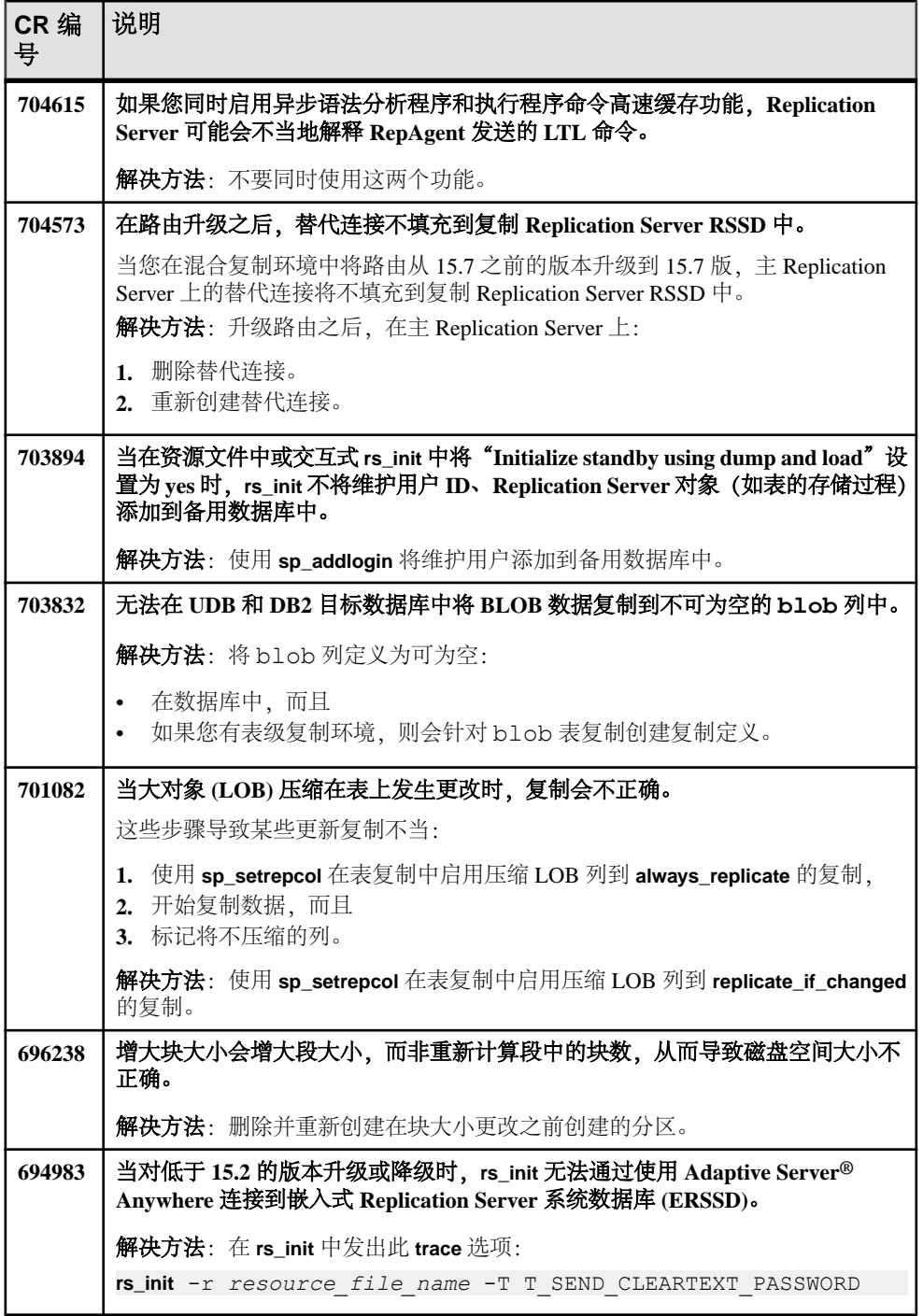

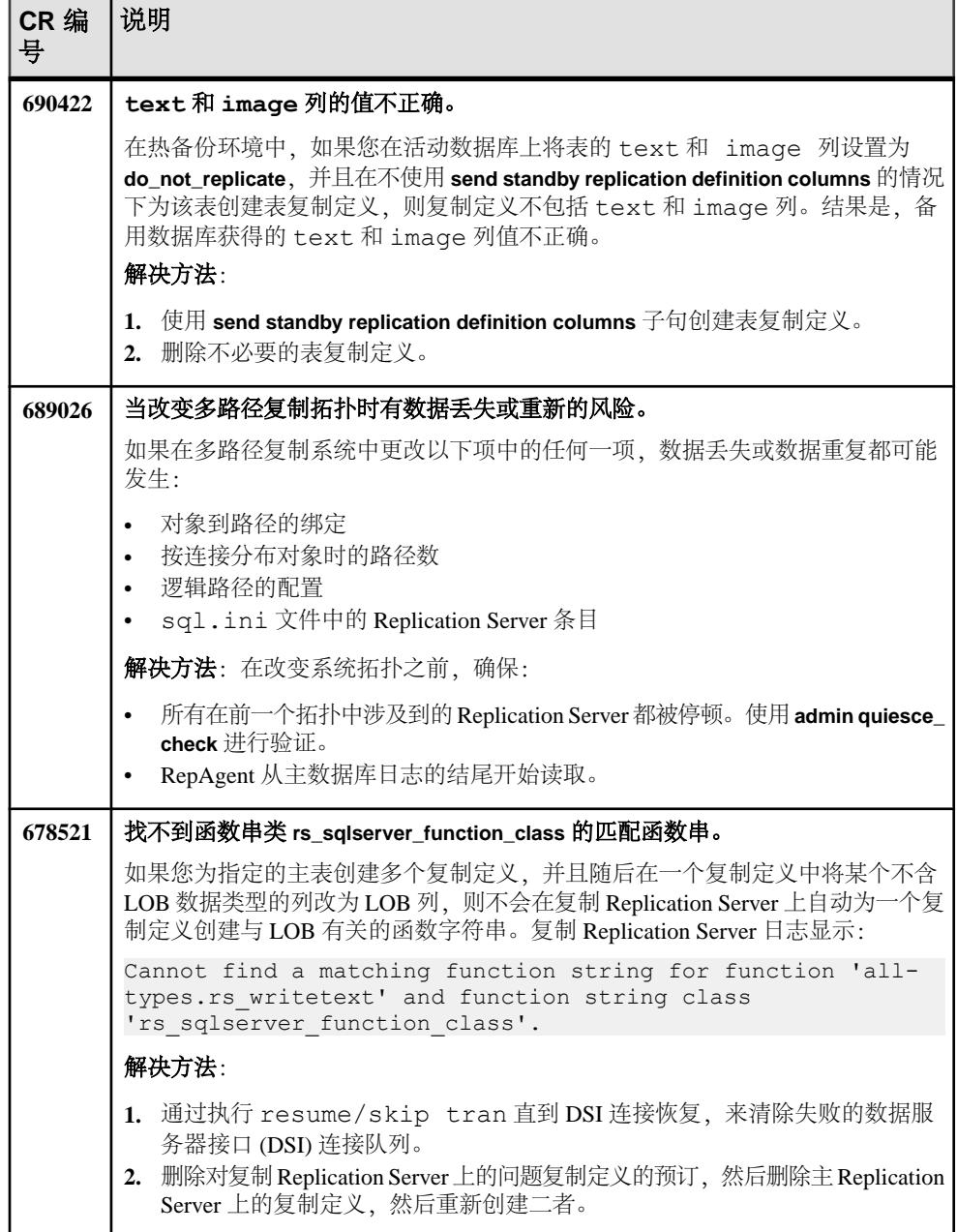

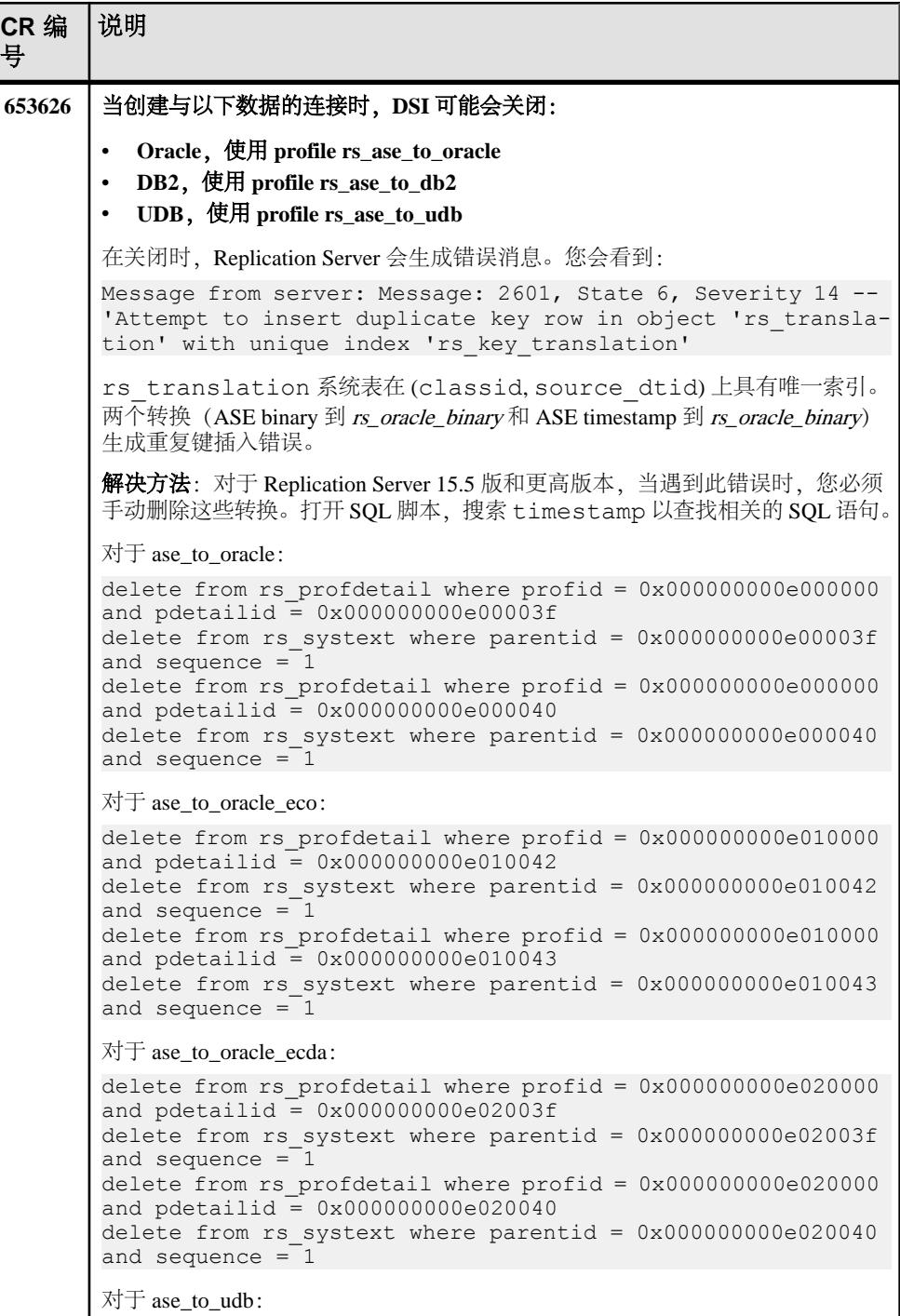

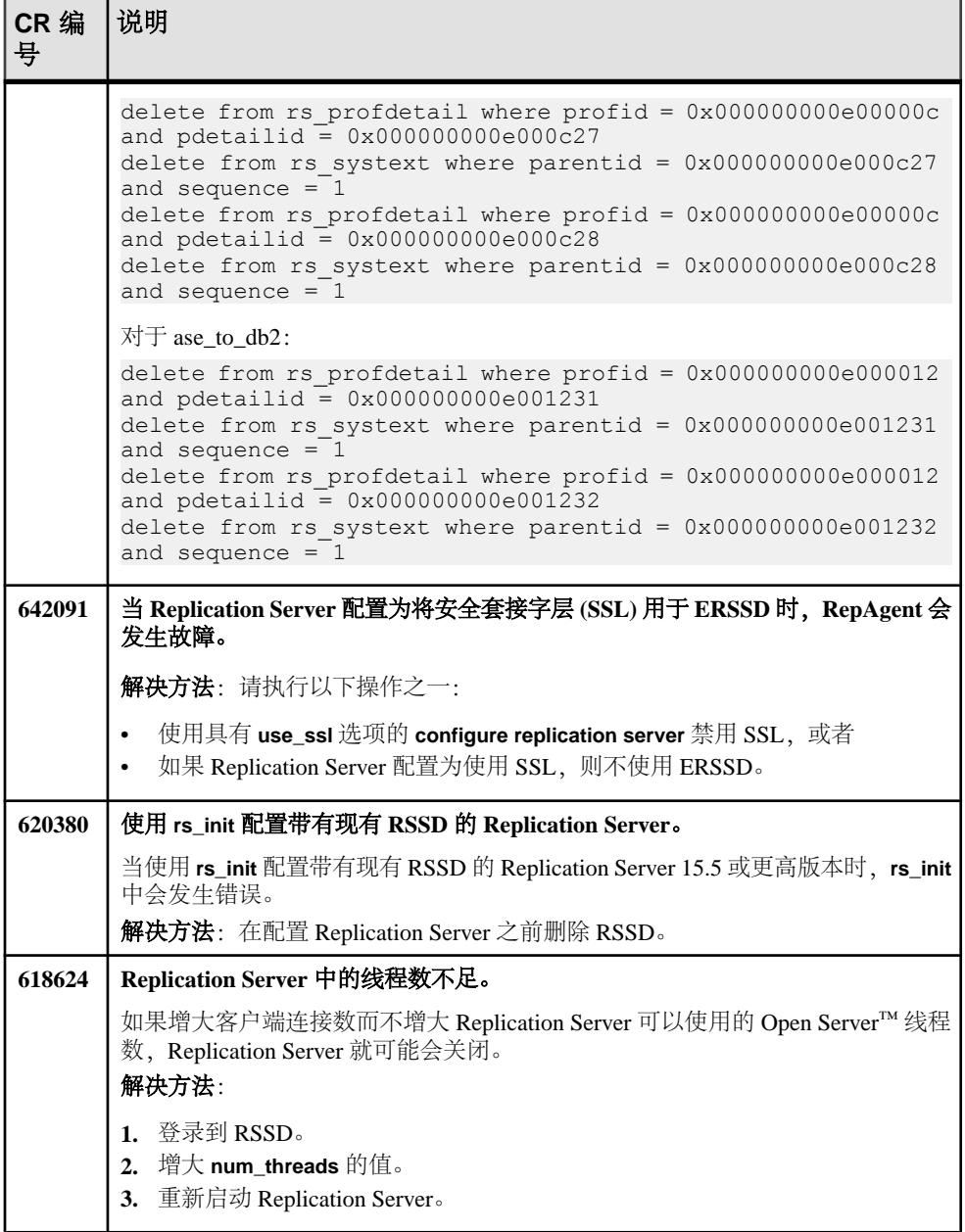

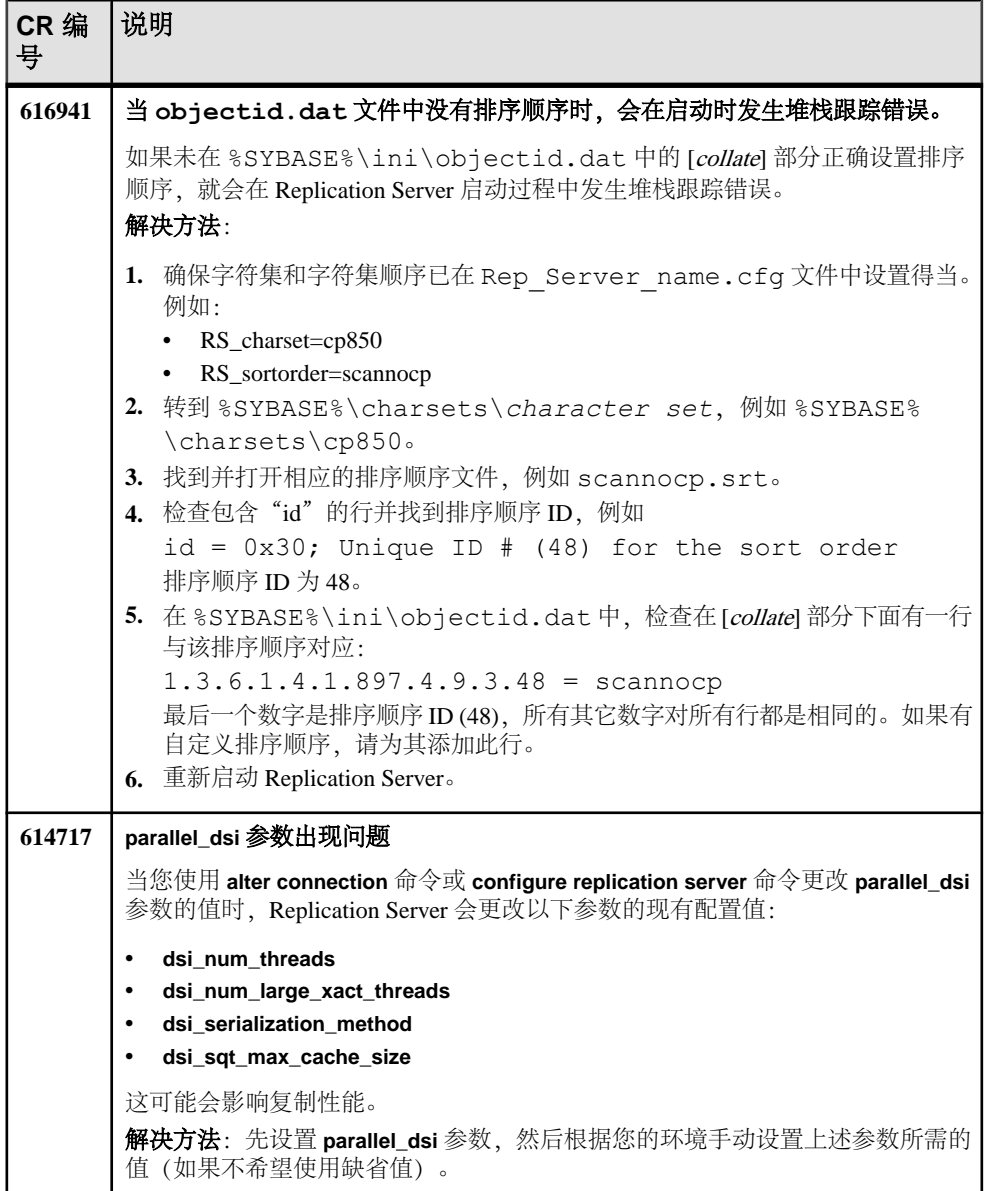

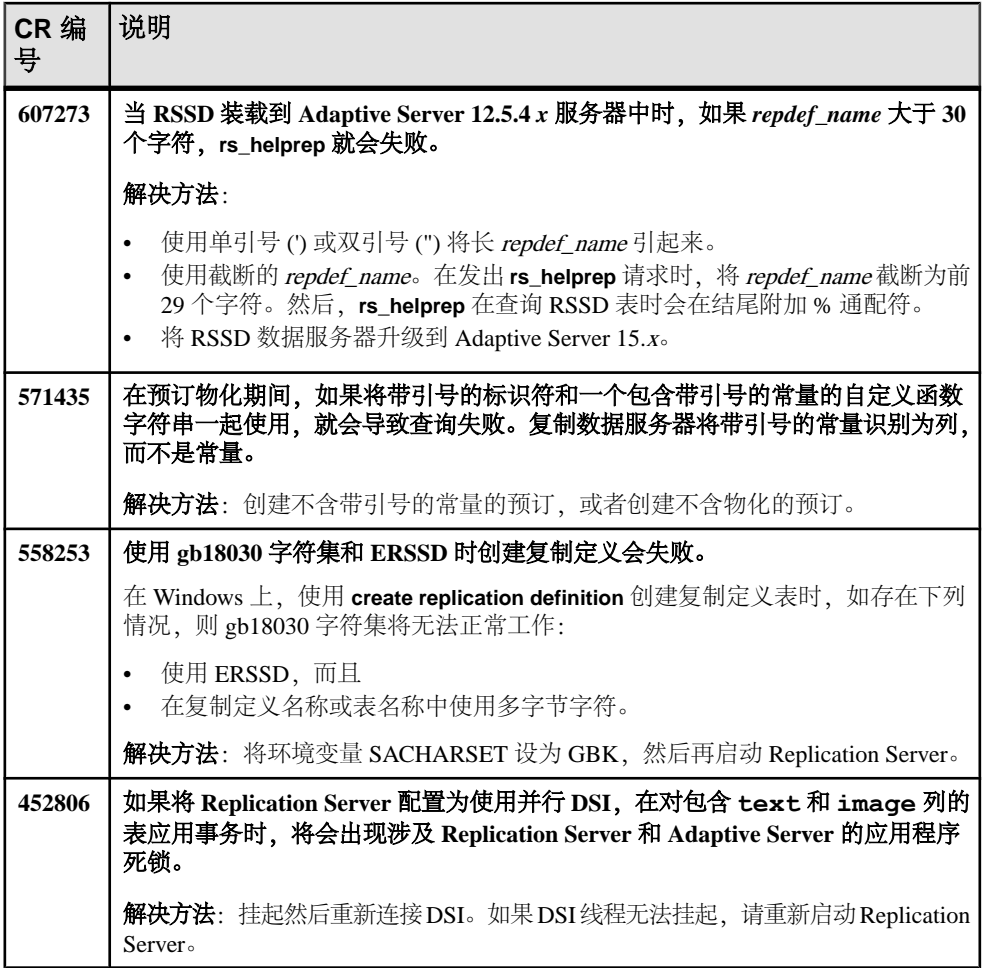

## <span id="page-21-0"></span>**Replication Agent** 的已知问题

Replication Agent 的已知问题和解决方法。

#### 表 **4. Replication Agent** 的问题

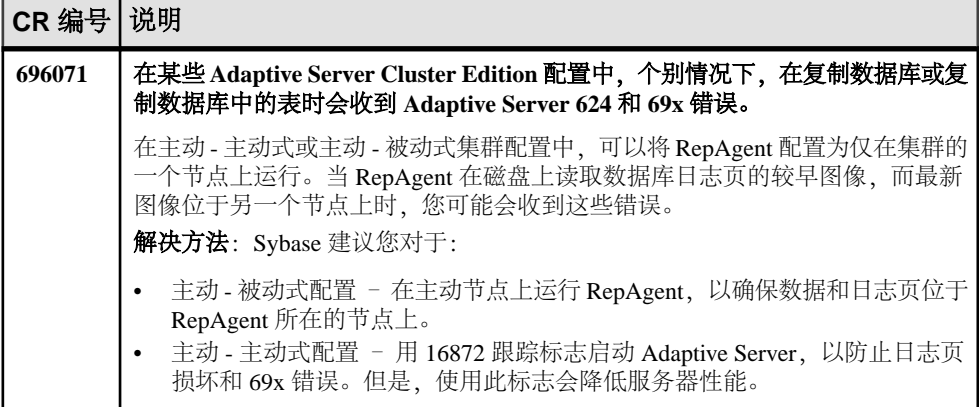

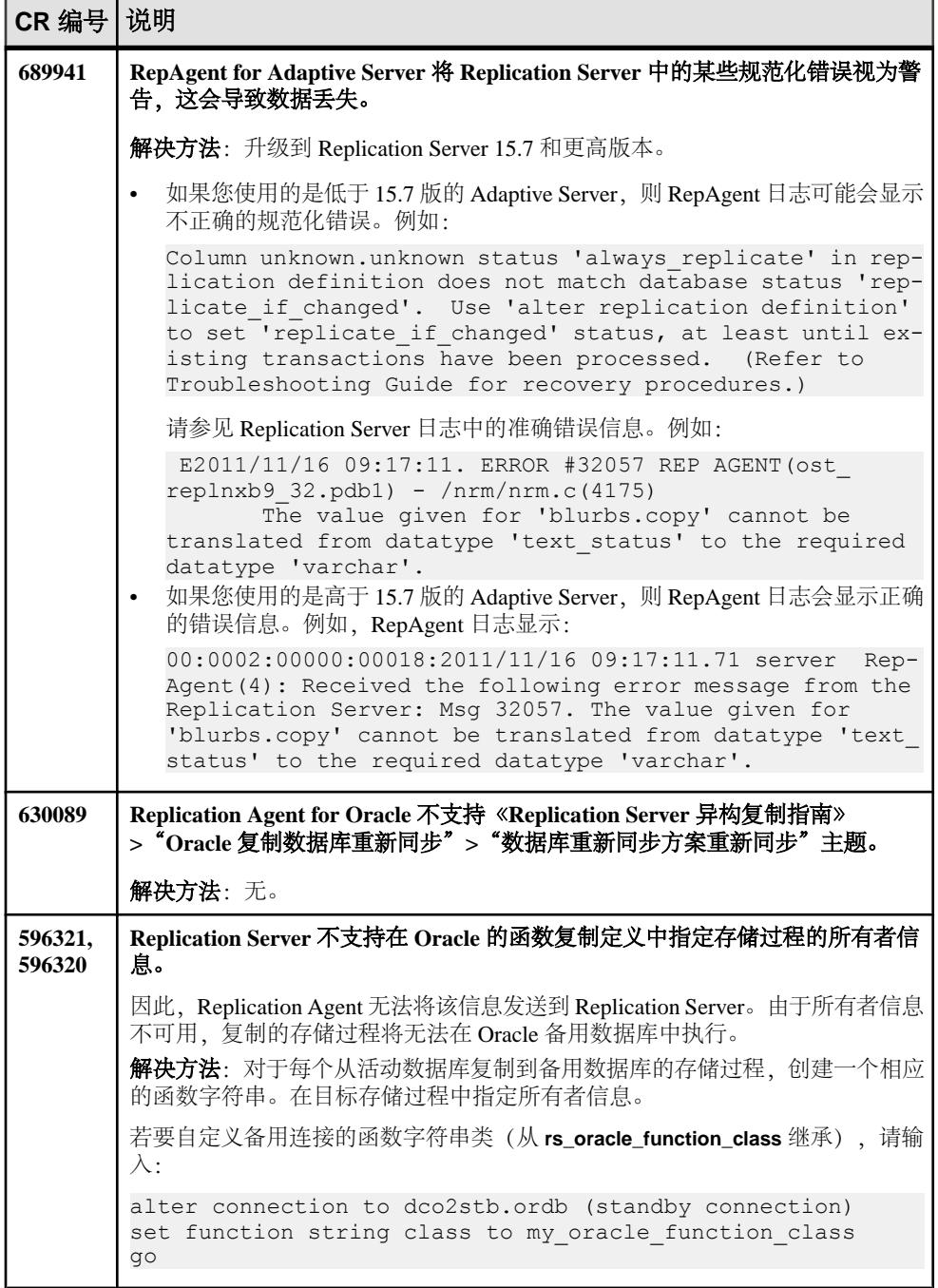

## <span id="page-23-0"></span>**Replication Server** 和 **Sybase IQ InfoPrimer** 集成的已知问题

这些已知问题涉及 Replication Server 和 Sybase IQ InfoPrimer 的集成。

#### 表 **5. Replication Server** 和 **Sybase IQ InfoPrimer** 集成的已知问题

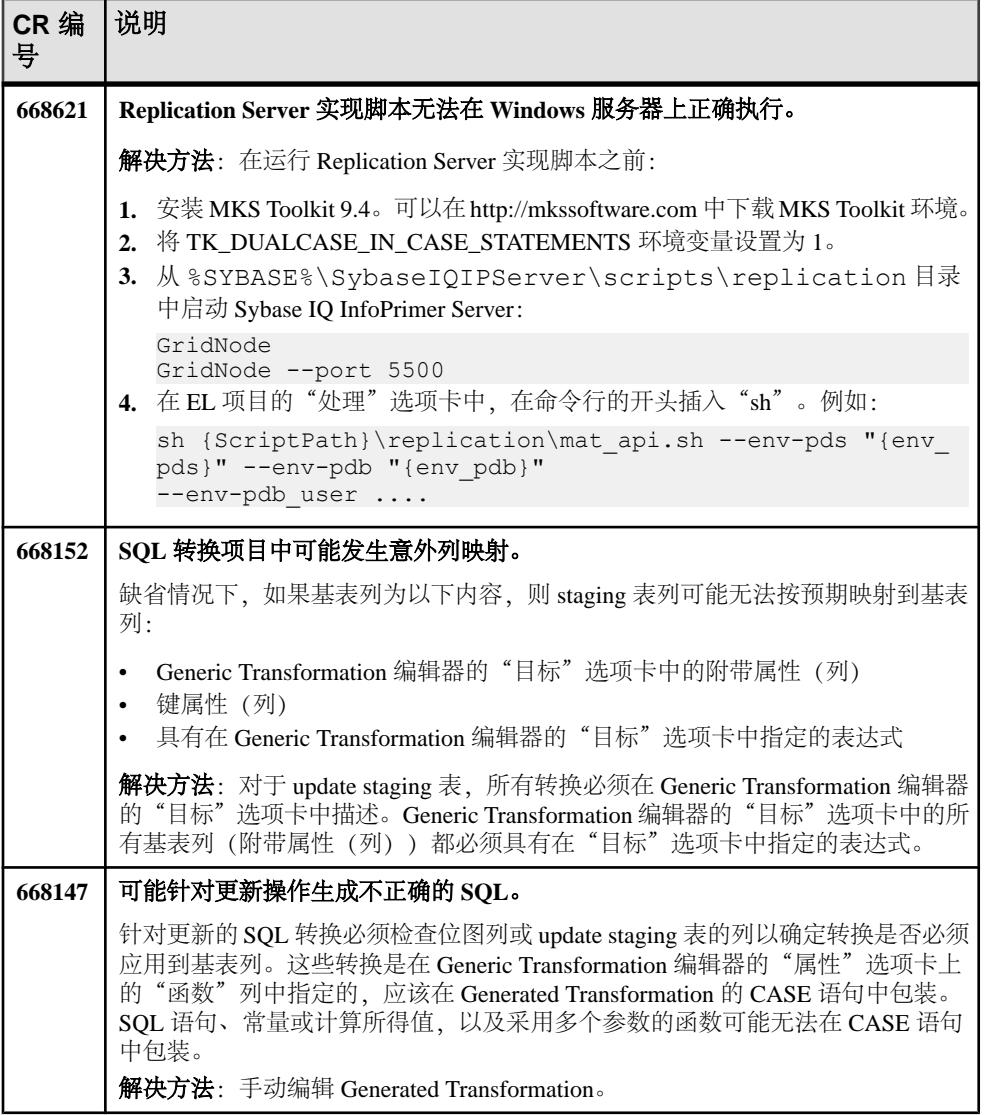

<span id="page-24-0"></span>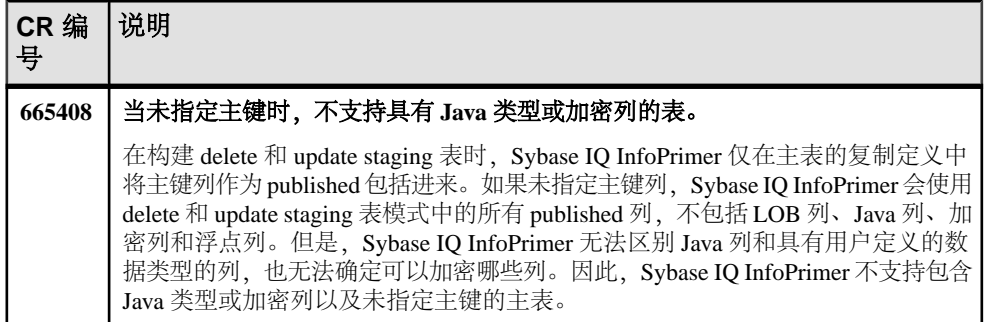

## 复制到 **Sybase IQ** 的已知问题

与使用 Replication Server 中的实时装载 (RTL) 从 Adaptive Server 复制到 Sybase IQ 有 关的已知问题。

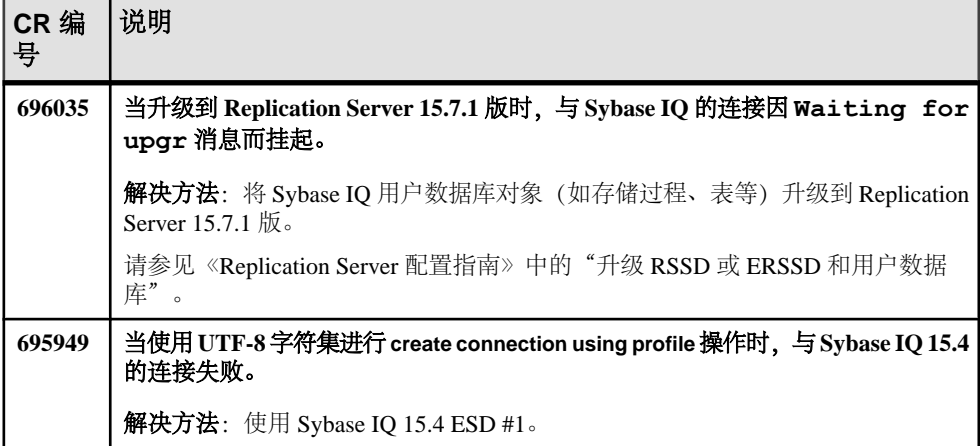

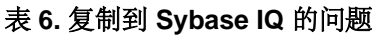

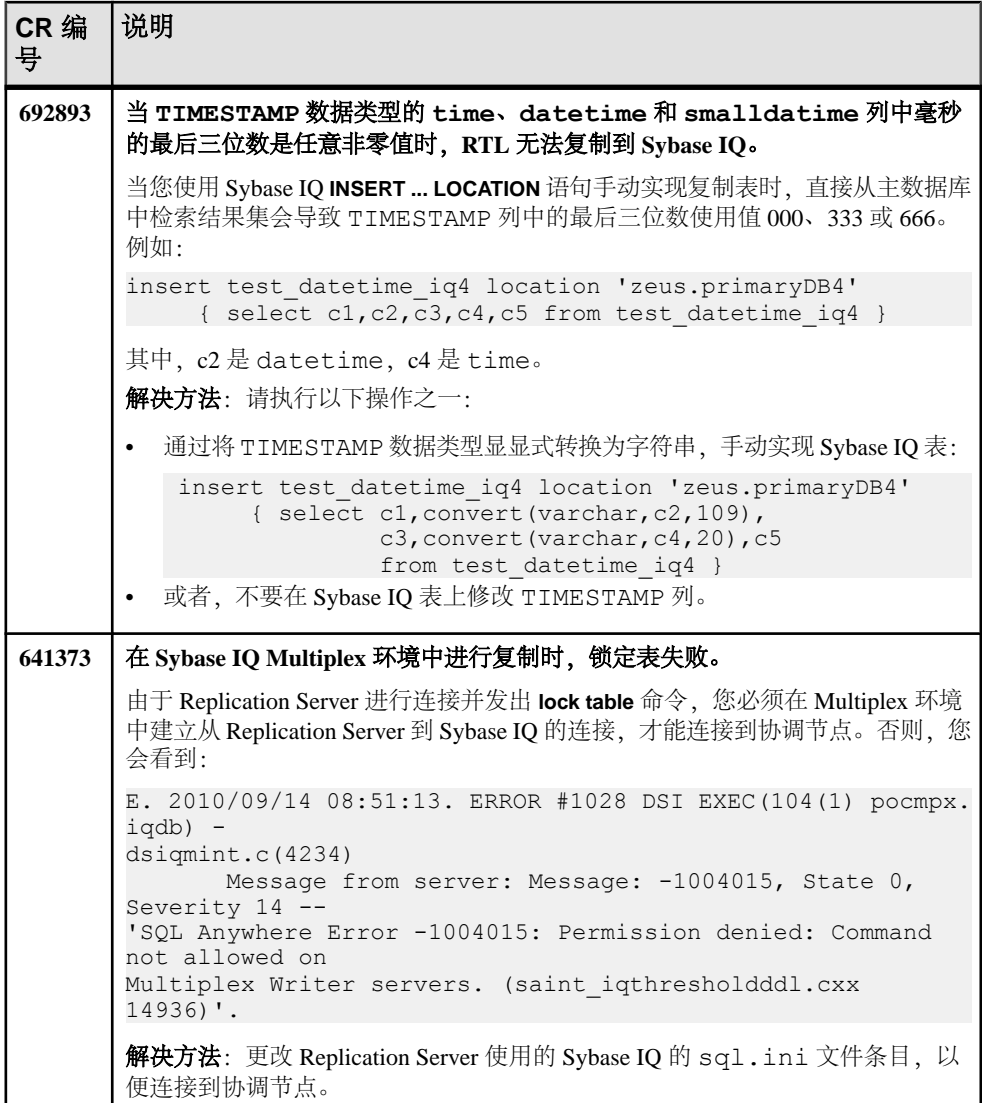

<span id="page-26-0"></span>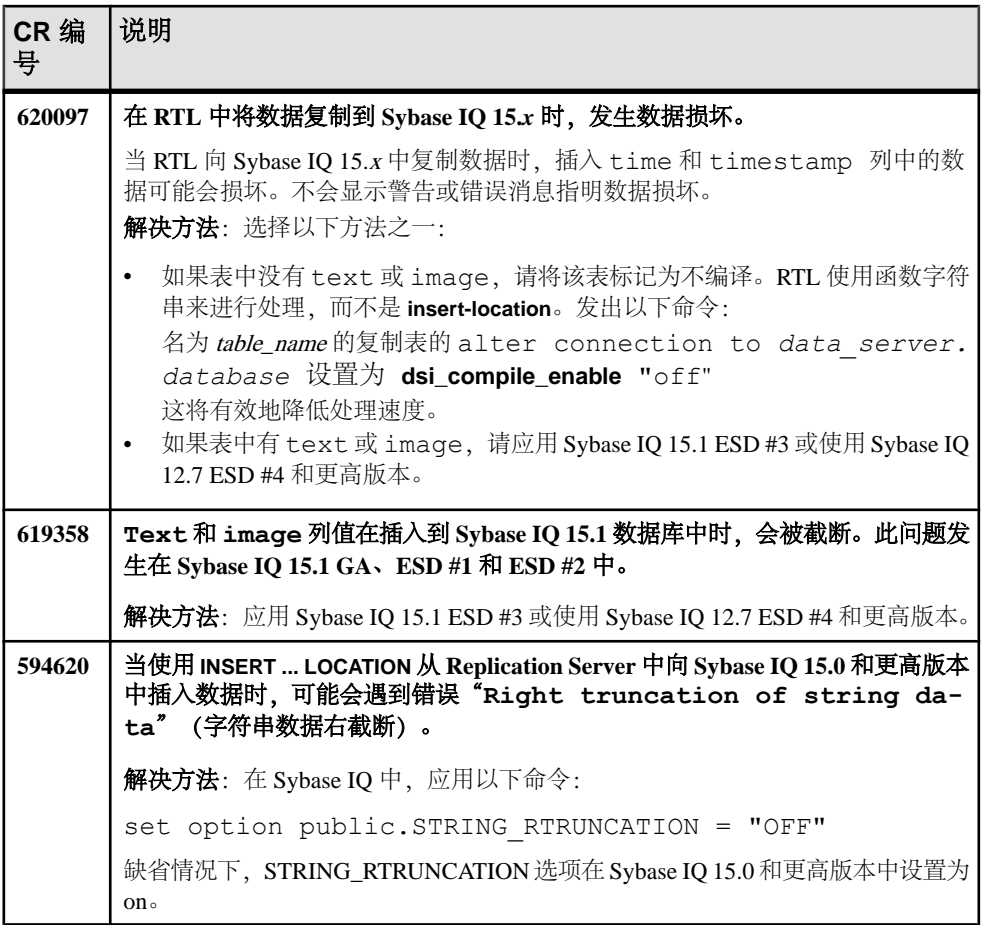

## 已知的安装问题

Replication Server 安装的已知问题和解决方法。

| CR 编<br>号 | 说明                                                                                                    |
|-----------|----------------------------------------------------------------------------------------------------|
| 706443    | 如果您在安装后启动示例 Replication Server, 则无法验证口令。                                                                               |
|           | 解决方法: 手动在 SAMPLE RS.res 文件中编辑以下属性:                                                                                     |
|           | rs.rs_idserver_pass                                                                                                    |
|           | rs.rs_rssd_prim_pass                                                                                                   |
|           | rs.rs_rssd_maint_pass<br>rs.rs_ltm_rs_pass                                                                             |
|           | rs.rs_rs_sa_pass                                                                                                    |
|           | rs.rs_rs_pass                                                                                                    |
|           | 请参见《Replication Server 配置指南》中的"资源文件的语法和参数"。                                                                            |
| 705090    | 当您将 Sybase IQ 15.4 ESD #1 安装到 Replication Server 15.7.1 所在的目录时,安<br>装完成会报错。                                            |
|           | 解决方法: 忽略错误和警告消息。                                                                                                    |
| 701924    | 安装程序不从早期版本的 %SYBASE%\SYBASE.bat 中删除环境变量条目。                                                                             |
|           | 解决方法: 手动编辑 %SYBASE%\SYBASE.bat 以删除指向您不想包含的版本<br>的环境变量。                                                                 |
| 689290    | 当 Replication Server 在 Event Stream Processor 之后安装时, 无法启动 Replication<br>Server 卸载程序。                                  |
|           | 如果您在安装 Sybase Event Stream Processor 5.0 版后将 Replication Server 15.7 安装<br>到同一目录中, 则在启动 Replication Server 卸载程序时会发生错误。 |
|           | 解决方法: 将 iawin32.dll 文件从 %SYBASE%\sybuninstall\ESP\                                                                     |
|           | main\resource复制到%SYBASE%\sybuninstall\RepServer-<br>Suite\resource, 然后启动 Replication Server 卸载程序。                      |
| 619817    | 如果 df 命令失败, 安装程序就会在还未显示预安装摘要窗格时停止响应。                                                                                   |
|           | 解决方法: 执行 strace -e statfs, statfs64 df 以确定有问题的 NFS 装入。然后执行<br>umount -I <path> 以卸下所有有问题的 NFS 装入。重新运行安装程序。</path>       |
| 619807    | 在 Microsoft Windows 2008 上, 只有当您以管理员身份登录时, 安装程序才能创建<br>SDK 安装目录。                                                       |
|           | 解决方法: 在运行安装程序之前创建安装目录。                                                                                                 |

表 **7.** 安装程序问题

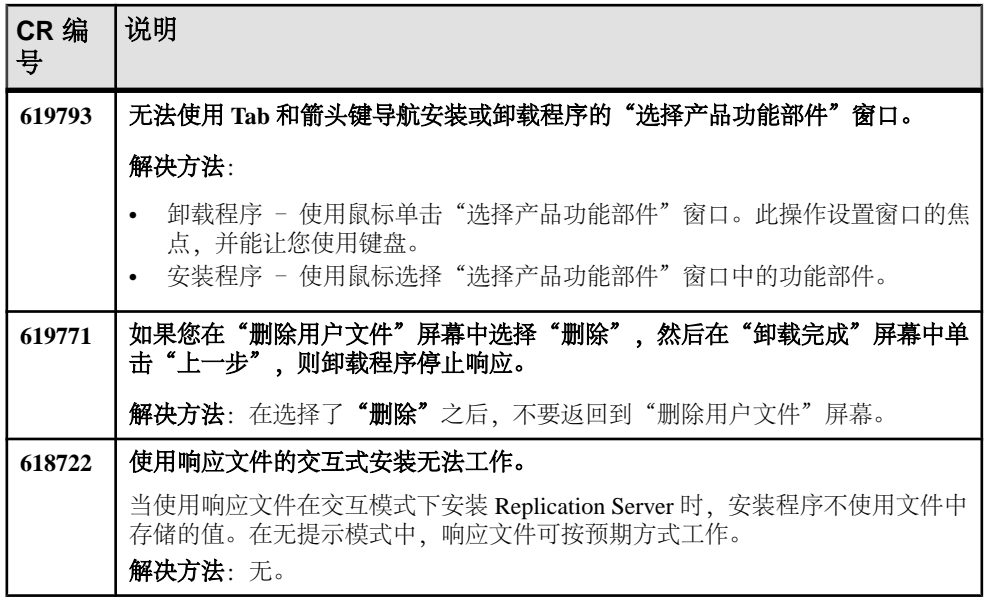

## <span id="page-29-0"></span>**SySAM** 许可证的已知问题

Sybase SPDC 和 SAP Service Marketplace (SMP) 的 SySAM 许可证的已知问题和解决 方法。

#### 表 **8. SySAM** 许可证问题

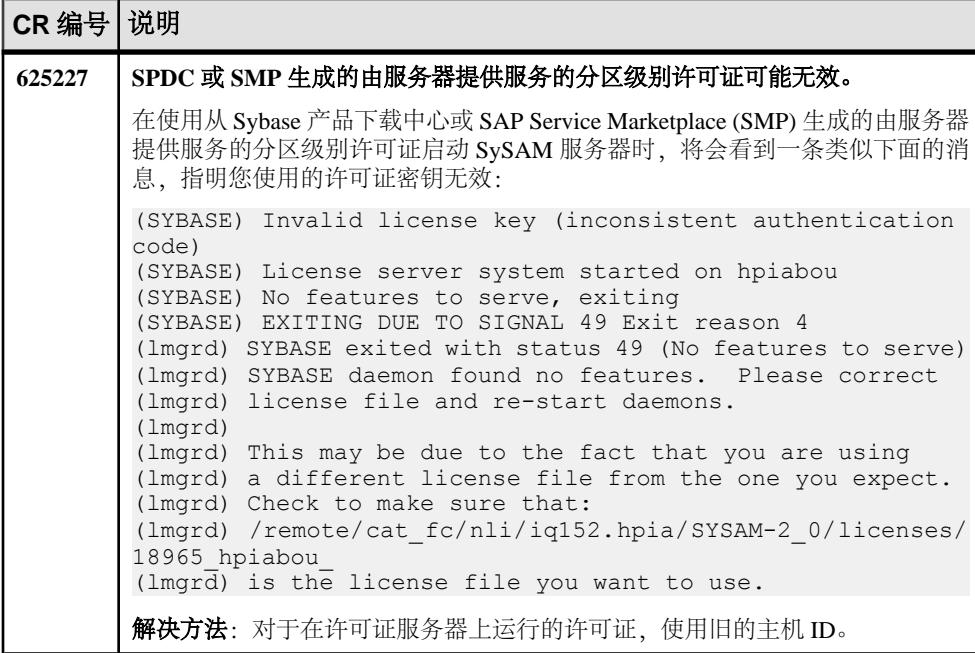

### **Replication Server** 不支持操作的已知问题

当使用 Replication Server 不支持的操作时,有一些限制。

下面的 Adaptive Server 操作可能导致不正确的复制:

- 用 **dbcc settrunc** 禁用辅助截断点然后截断日志会导致事务丢失。
- Replication Server 在复制的存储过程内不支持嵌套事务。

使用 **sp\_setrepproc** 或 **sp\_setreplicate** 启用存储过程的复制时,Adaptive Server 将 始终在事务中运行存储过程。如果尚未在事务中显式运行复制的存储过程,则 Adaptive Server 会将隐式 **begin transaction** 命令放在该过程的开头。 如果复制存储过程中包含类似于 **begin transaction**、**commit transaction** 或 **rollback transaction** 这样的嵌套过程命令,则在运行该过程时可能会导致错误。例如,

<span id="page-30-0"></span>**rollback transaction**命令回退到存储过程的开头,而不回退到作为预定回退点的嵌套 **begin transaction** 命令。

- 使用不记录在日志中的批量复制操作插入到主表中的数据不会被复制。
- 要使用预订实现的原子方法,请执行以下操作:
	- 输入 **create subscription** 命令的用户或数据库所有者必须拥有主表。否则,您 必须在对主数据库执行 **select** 操作时使用用户定义的函数字符串。
	- 如果数据库所有者或维护用户不拥有复制表,请在对复制数据库执行 **select** 操 作时使用用户定义的函数字符串。如果复制表的所有者与主表的所有者不同, 请通过使用特别的函数字符串类来创建唯一的函数字符串。

## 语言和全球化的已知问题

在 Replication Server 中使用日语字符集时有一个限制。eucjis 和 sjis 字符集无法转换; 此问题会影响 Adaptive Server 以及 Open Client™ 和 Open Server 库。

#### 半角片假名转换

通常,日语字符集是兼容的。但是,尽管半角片假名字符在 eucjis 和 sjis 字符集中都 存在, 却无法进行转换。无法在 eucjis 和 sjis 之间转换包含半角片假名字符的数据。 此转换问题发生在 character 数据类型和 text 数据类型上, 在《Adaptive Server Enterprise 系统管理指南第一卷》>"配置客户端/服务器字符集转换"中对该问题进 行了说明。

此转换问题会影响 Adaptive Server 以及 Sybase Open Client 和 Open Server 库。因为 Replication Server 将这些库用于所有转换,所以此问题也影响 Replication Server。

在 Replication Server 中,处理这类故障的方法与处理目标字符集中缺少某一个字符的 方法相同。其余转换会成功进行,复制会继续,在目标数据区域内,有问题的字符将 被问号代替。目前还没有办法使 Sybase 连接库能够避免这种限制。不过, 在 Adaptive Server 中, 如果打开跟踪标志号 2402, 便能取消这种限制。

#### 使用跟踪标志 2402

通常, Sybase 建议您建立自己的复制系统, 以便 Replication Server 能在复制 Replication Server 上处理所有字符集转换,从而避免让复制数据服务器执行任何转换。在这种情 况下,如果您建立了自己的系统,使得复制数据服务器能够执行这种转换,就可以解 决这种半角片假名限制。

下表显示当主数据服务器使用 sjis 字符集,而复制数据服务器使用 eucjis 时可能出现 的情况。该系统中每个数据服务器与其 Replication Server 之间,以及两个 Replication Server 之间都要进行通信。

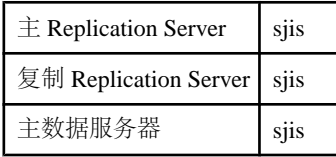

<span id="page-31-0"></span>复制数据服务器 | euciis

主 Replication Server 和复制 Replication Server 被配置为与主数据服务器使用相同的字 符集。(如果只有一台 Replication Server 管理主数据服务器和复制数据服务器, 则将 它配置为使用主数据服务器的字符集。)

在这种配置中,当配置为使用 sjis 字符集的复制 Replication Server 连接到复制数据服 务器时,复制数据服务器可检测到这种情况,并将数据转换为它自己的 eucjis 字符 集。如果在复制数据服务器中激活了跟踪标志 2402,即可转换半角片假名字符。

设置解决方法

- **1.** 按照建议配置系统。
- **2.** 启动AdaptiveServer 时,在命令行中包含 **-T2402**,以便在复制数据服务器 (Adaptive Server) 中打开跟踪标志 2402。

#### 更改语言的缺省日期格式

如果修改 common.loc 文件来更改给定语言的缺省日期格式,请在所有受影响的 Adaptive Server 上对 syslanguages 表进行相应的更改。

## 文档更改

了解随 Replication Server 15.7.1 一起发行的文档的更新、更正和说明。

## **Adaptive Server** 登录口令

Replication Server 的《ASE到ASE复制快速入门指南》中有关如果您在 Adaptive Server 登录口令参数中有空口令则留空的注释是不正确的。Sybase 建议用于 Adaptive Server 的口令不得为空。

受影响的口令参数是 **rs.rs\_rssd\_sa\_pass** 和 **rs.rs\_ds\_sa\_password**。

## **SAP SMP** 上的许可证生成

对 SAP Service Marketplace (SMP) 下载位置和许可证生成的更新。

除 SPDC 外,有关这些指南中的下载位置和许可证生成的信息应包括 SMP:

- 《ASE 到 ASE 复制快速入门指南》。
- 《Replication Server 快速入门》。

#### 另请参见

• 在 SPDC 或 SMP [上生成许可证](#page-7-0) (第4页)

## <span id="page-32-0"></span>**Multi-Path Replication** 快速入门

更新《Replication Server 管理指南第二卷》中的"Multi-Path Replication 快速入门" 过程。

为端对端复制设置一个由两个主和复制路径组成的多路径复制复制系统

- **1.** 选择或创建两组您要通过两个复制路径复制的表或存储过程。
- **2.** 使用 **rs\_init** 向复制系统中添加主和复制 Adaptive Server 数据库。
- **3.** 启用多线程 RepAgent。 在主 Adaptive Server 上, 输入:

```
sp config rep agent primary database name, 'multithread rep
agent', true
go
```
**4.** 为 RepAgent 设置复制路径数。

```
例如,若要启用两个路径,请输入:
sp_config_rep_agent primary_database_name, 'max number 
replication paths', '2'
go
```
- **5.** 创建从主数据库到 Replication Server 的替代复制路径。
	- a) 创建名为 *alternate path name* 的替代物理 RepAgent 复制路径。 在主 Adaptive Server 上, 输入:

```
sp_replication_path primary_database_name, 'add',
"alternate_path_name", "repserver_name",
"repserver_user", "repserver_password"
go
```
b) 创建从 Replication Server 到主数据库的对应替代主连接并通过使用同一 RepAgent 复制路径名 alternate\_path\_name 将其绑定到替代物理 RepAgent 复制 路径。

在 Replication Server 上输入:

```
create alternate connection to 
primary_dataserver.primary_database
named primary_dataserver.alternate_path_name
go
```

```
有关详细信息,请参见《Replication Server 参考手册》>"create alternate
connection"。
```
复制系统包含两个主复制路径: 缺省值和 alternate\_path\_name

**6.** 重新启动 RepAgent。

```
sp_stop_rep_agent primary_database_name
go
sp_start_rep_agent primary_database_name
go
```
<span id="page-33-0"></span>**7.** 使用同一替代复制路径名 alternate\_path\_name 创建从 Replication Server 到复制数 据库的替代复制连接。

```
create alternate connection to 
replicate_dataserver.replicate_database
named replicate_dataserver.alternate_path_name
\alpha
```
复制系统包含两个复制复制路径: 缺省值和 alternate path\_name

8. 将一组对象(如表或存储过程)绑定到替代复制路径。

```
sp_replication_path primary_database_name, 'bind', "table", 
"[table_owner].table_name", "alternate_path_name"
go
```
另一组对象使用缺省复制路径。只能将对象绑定到替代复制路径。所有您不想绑 定到替代复制路径的对象都使用缺省路径。

**9.** 验证对象绑定。

```
sp_replication_path primary_database_name,'list'
go
```
**10.** 针对主数据库创建复制定义。

例如,为 authors 表创建 **authors\_rep** 复制定义:

```
create replication definition authors_rep
with primary at primary_dataserver.primary_database
with all tables named 'authors'
...
go
```
如果缺省主连接和替代主连接位于不同 Replication Server 上, 请在每个 Replication Server 上都创建复制定义。

**11.** 针对缺省主连接和缺省复制连接创建预订。

```
create subscription subscription_default_path for 
replication_definition
with primary at primary_dataserver.primary_database
with replicate at replicate_dataserver.replicate_database
go
```
**12.** 针对替代主连接和替代复制连接创建预订。

```
create subscription subscription_alternate_path for 
replication_definition
with primary at primary dataserver.alternate path name
with replicate at replicate_dataserver.alternate_path_name
go
```
### **Replication Manager** 插件路由升级

不推荐使用 Sybase Central 的 Replication Manager 插件。

请改用 **sysadmin upgrade "route"** Replication Server 命令。

<span id="page-34-0"></span>请参见《Replication Server 配置指南》中的"升级路由"。

## **SQL Anywhere** 复制支持

了解 SQL Anywhere® 文档的更新、更正和说明。

有关 SQL Anywhere 作为主数据库或复制数据库的支持信息,请参见 SQL Anywhere 文档。

## 获取帮助及其它信息

使用 Sybase 入门 CD、产品文档站点和联机帮助来了解关于此产品版本的更多信息。

- Getting Started CD (或下载) 包含 PDF 格式的发行公告和安装指南, 也可能包 含其它文档或更新信息。
- 位于<http://sybooks.sybase.com/>上的产品文档 是 Sybase 文档的在线版本, 您可 以使用标准 Web 浏览器进行访问。您可以在线浏览文档, 也可以采用 PDF 格式进 行下载。除 产品手册外,该网站还包含指向 EBF/维护、 技术文档、案例管理、 已解决的案例、社区论坛/新闻组 和其他资源的链接。
- 产品中的联机帮助(如果有)。

要阅读或打印 PDF 文档,您需要 [Adobe](http://www.adobe.com/) Acrobat Reader,可以从 Adobe Web 站点免费 下载。

注意: 产品文档网站可能会提供更新的发行公告,其中包含在产品发布后增加的重 要产品或文档信息。

## 技术支持部门

获得 Sybase 产品支持。

如果贵组织为此产品购买了支持合同,则您的一个或多个同事将被指定为授权支持联 系人。如果您有任何问题,或者在安装过程中需要帮助,请指定专人联系您所在地区的 Sybase 技术支持部门或 Sybase 子公司。

## 下载 **Sybase EBF** 和维护报告

从 Sybase 网站或 SAP® Service Marketplace (SMP) 中获取 EBF 和维护报告。使用的位 置取决于您购买产品的方式。

• 如果您直接从 Sybase 或授权 Sybase 转销商处购买产品:

- <span id="page-35-0"></span>a) 将 Web 浏览器定位到 <http://www.sybase.com/support>。
- b) 选择"技术支持" **>** "**EBF/**维护"。
- c) 如果出现提示,请输入您的 MySybase 用户名和口令。
- d) (可选) 选择过滤器和/或时间范围, 然后单击"查找"。
- e) 选择产品。

挂锁图标表示您没有注册为授权支持联系人,因此您没有某些 EBF/维护版本 的下载授权。如果您尚未注册,但拥有 Sybase 代表提供的或通过支持合同获 得的有效信息,请单击"我的帐户"以将"技术支持联系人"角色添加到 MySybase 配置文件中。

- f) 单击"信息"图标以显示 EBF/维护报告,或单击产品说明以下载软件。
- 如果您按照 SAP 合同订购了 Sybase 产品:
	- a) 将浏览器定位到 <http://service.sap.com/swdc>。
	- b) 选择"搜索软件下载",然后输入产品名称。单击"搜索"。

## **Sybase** 产品和组件认证

认证报告检验 Sybase 产品在特定平台上的性能。

查找有关认证的最新信息:

- 有关合作伙伴产品认证, 请转至 http://www.sybase.com/detail list?id=9784
- 有关平台认证, 请转至<http://certification.sybase.com/ucr/search.do>

## 创建 **MySybase** 配置文件

MySybase 是一项免费服务,它允许您创建 Sybase 网页的个人化视图。

- **1.** 转至<http://www.sybase.com/mysybase>。
- 2. 单击"""立即注册"。

## 辅助功能特性

辅助功能可确保所有用户(包括残障人士)都能访问电子信息。

Sybase 产品文档采用设计为实现辅助功能的 HTML 版本。

视力受损的用户可以使用自适应技术(如屏幕阅读器)浏览在线文档,或者使用屏幕 放大器查看文档。

Sybase HTML文档已经过测试,符合《美国康复法》第508条的辅助功能要求。符合第 508 条的文档一般也符合非美国地区的辅助功能指导原则,如针对网站的 World Wide Web 协会 (W3C) 原则。

注意: 为优化使用性能,您可能需要对辅助工具进行配置。某些屏幕阅读器按照大 小写来辨别文本,例如将"ALL UPPERCASE TEXT"看作首字母缩写,而将 "MixedCase Text"看作单词。您可能会发现按语法约定来配置工具更为方便。有关工 具的信息,请查阅相关文档。

有关 Sybase 如何支持辅助功能的信息, 请参见 Sybase 辅助功能站点: [http://](http://www.sybase.com/products/accessibility) [www.sybase.com/products/accessibility](http://www.sybase.com/products/accessibility)。该站点包括有关"第 508 节"和 W3C 标准的 信息的链接。

您可以在产品文档中找到更多有关辅助功能特性的信息。